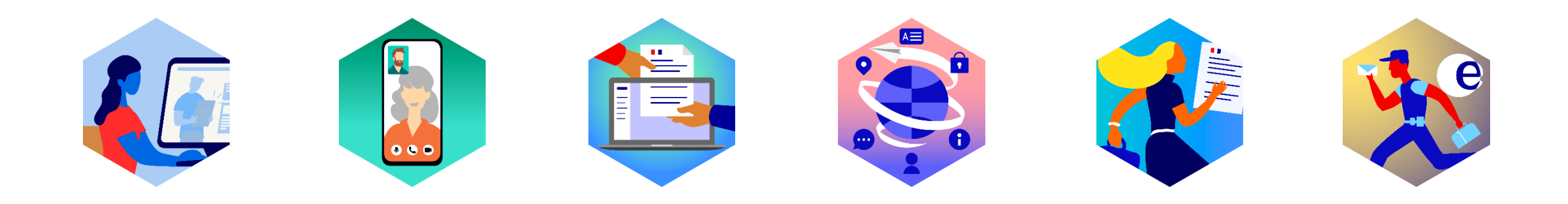

#### Opération soutenue par l'État dans le cadre du dispositif Conseiller numérique France Services

#### www.conseiller-numerique.gouv.fr

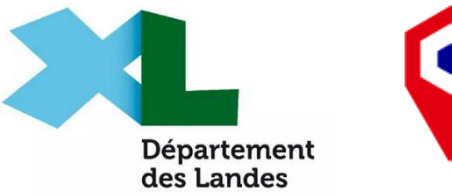

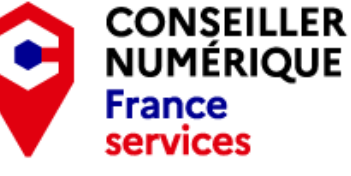

Financé par

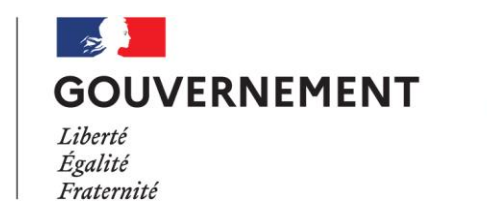

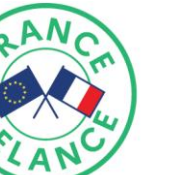

Financé par l'Union européenne **NextGenerationEL** 

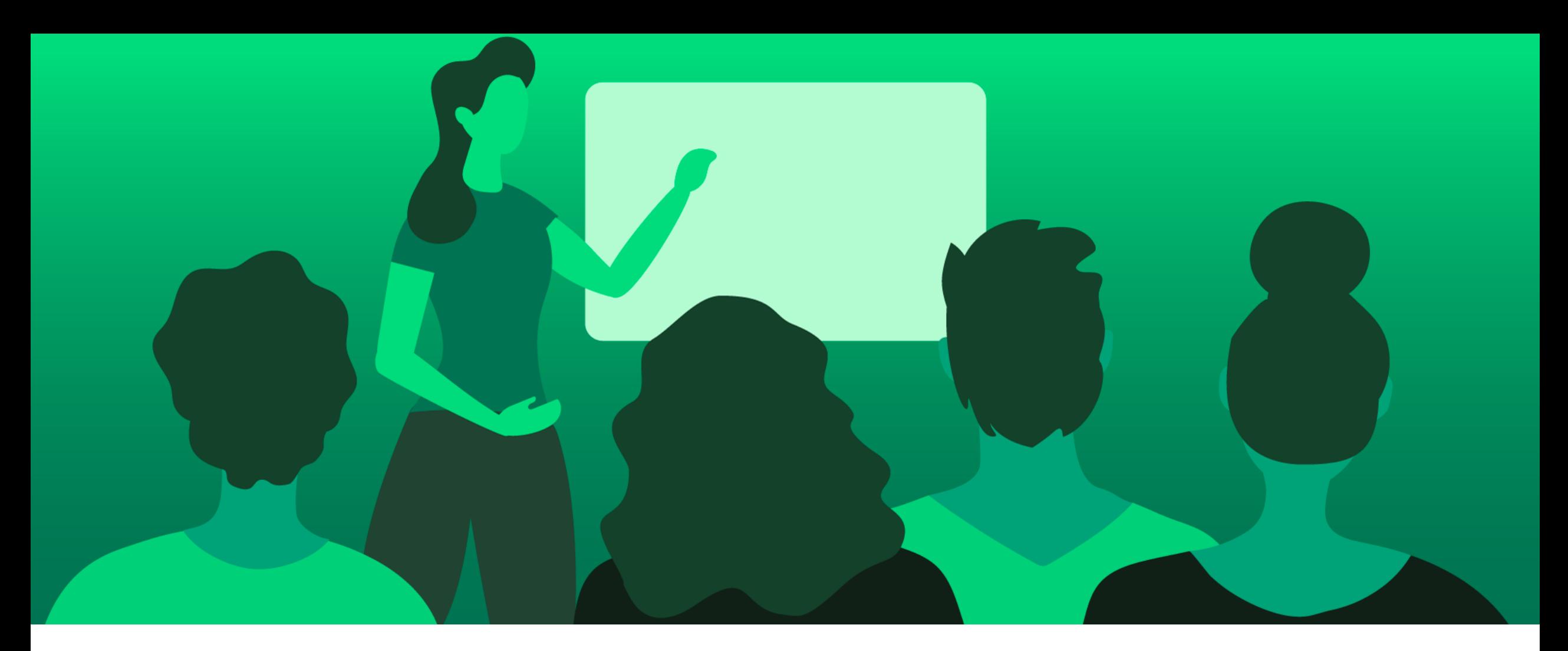

## **Gestion des fichiers**

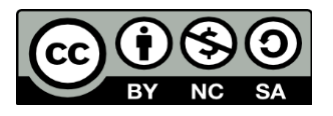

Julien Daudigeos - 2022

Parcours découverte : atelier 6

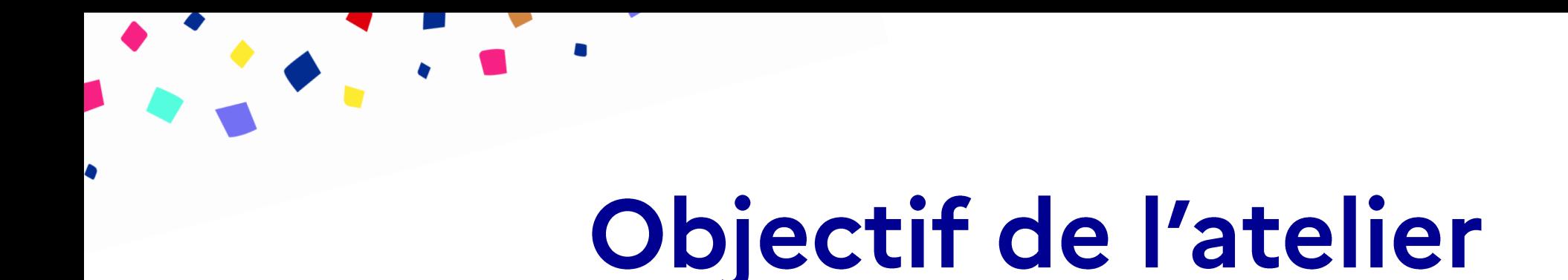

√Comprendre la méthode d'organisation en dossiers<br><br>√Créer, déplacer, manipuler les dossiers

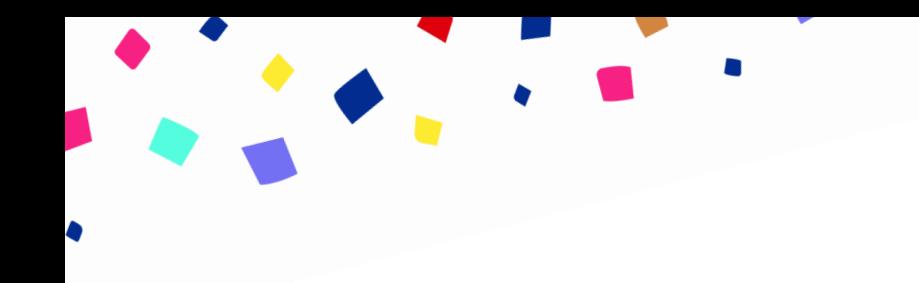

### **Définition fichier**

- √ Un fichier est un enregistrement informatique stocké (rangé)  $\checkmark$ dans un ordinateur.
- √ Un fichier peut représenter un document écrit, une musique, un film, une photo...

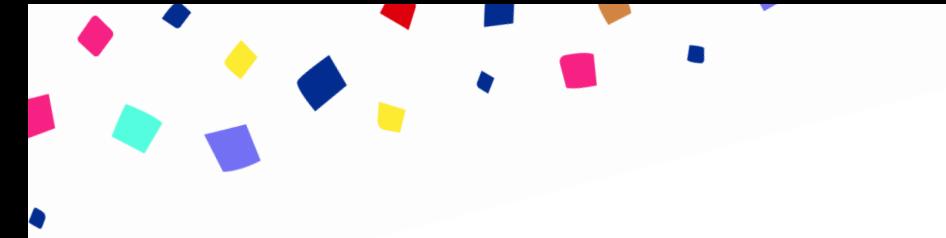

#### **Définition fichier**

Un nom de fichier est généralement présenté ainsi :

## nom du fichier.extension

Pour identifier le type de fichier, on peut :

- 
- √ Reconnaître l'icône<br>√ Se fier au nom du fichier<br>√ Reconnaître l'extension
- 

#### **Exemples de fichiers**

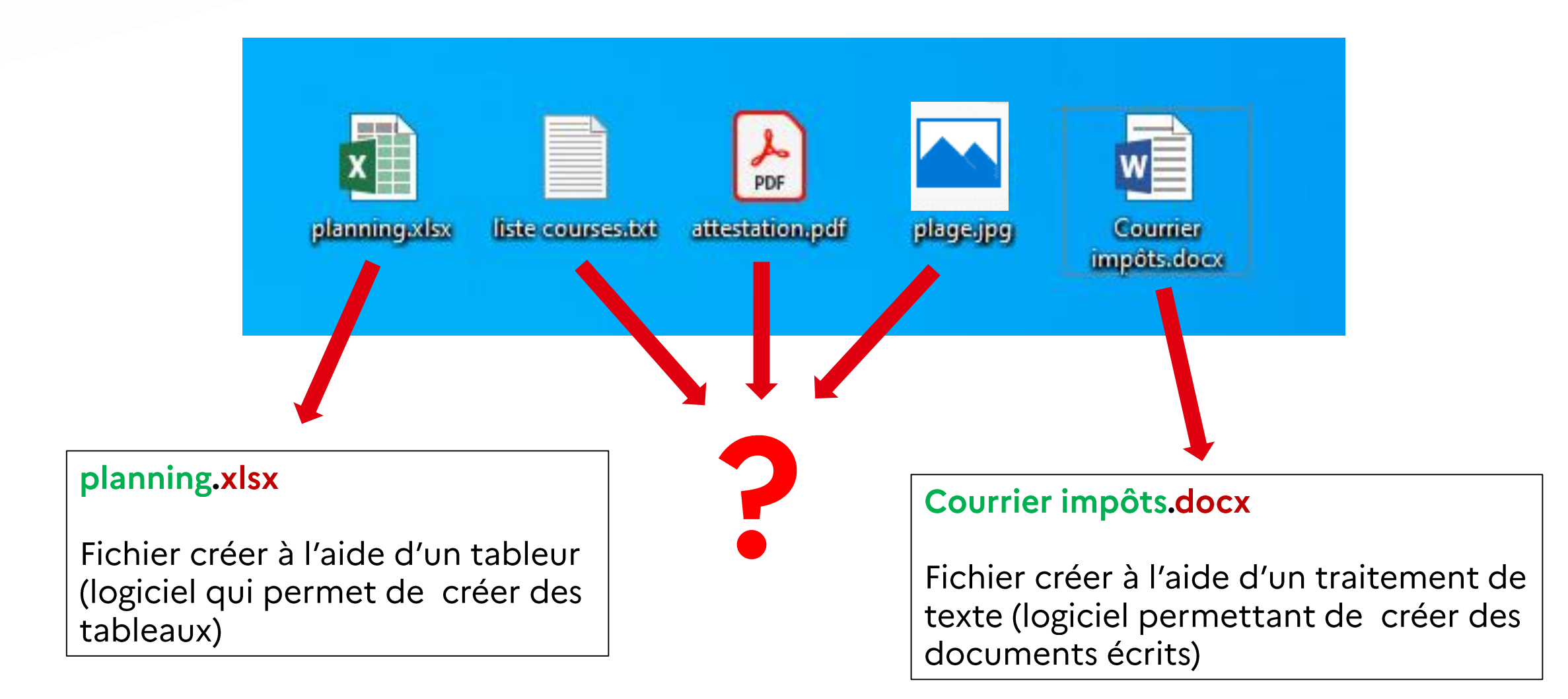

# Quelques types de fichiers

#### **LES FICHIERS TEXTE**

Réalisés à l'aide de logiciels de traitement de texte.

Ils contiennent principalement du texte (courrier, rapport, CV, note...)

**FORMATS ET EXTENSIONS COURANTS** 

.docx / .doc / .txt / .odt

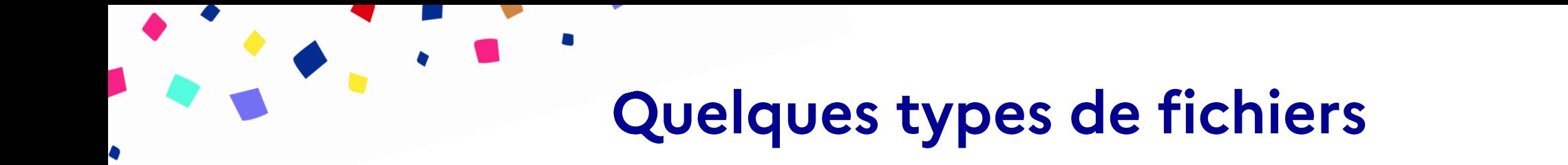

#### **LES FICHIERS IMAGE**

Ils peuvent contenir des images, des photos, des dessins.

#### **FORMATS ET EXTENSIONS COURANTS**

## .jpg / .png / .jpeg / .bmp

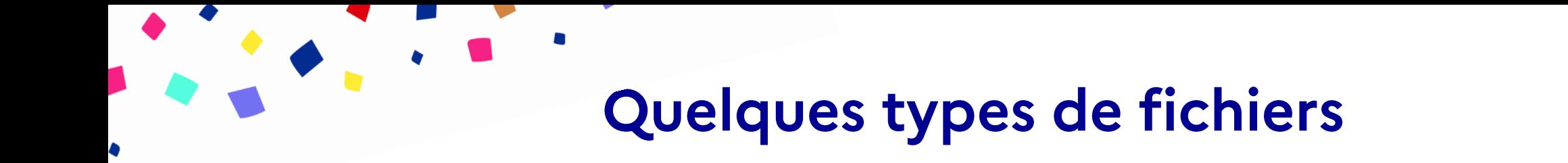

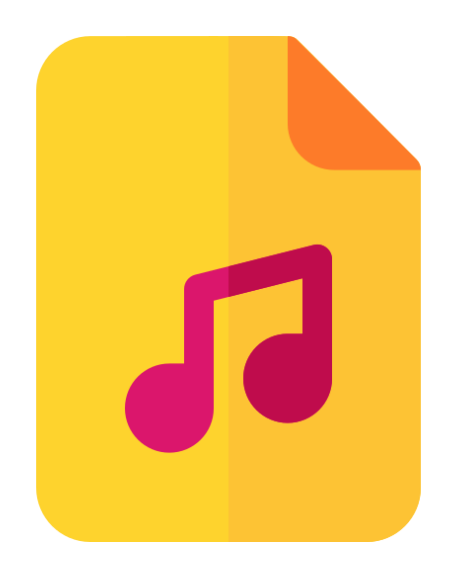

#### **LES FICHIERS AUDIO**

Ils peuvent contenir des musiques, des enregistrements vocaux...

#### **FORMATS ET EXTENSIONS COURANTS**

.mp3 / .wav / .wma / .wave

## Quelques types de fichiers

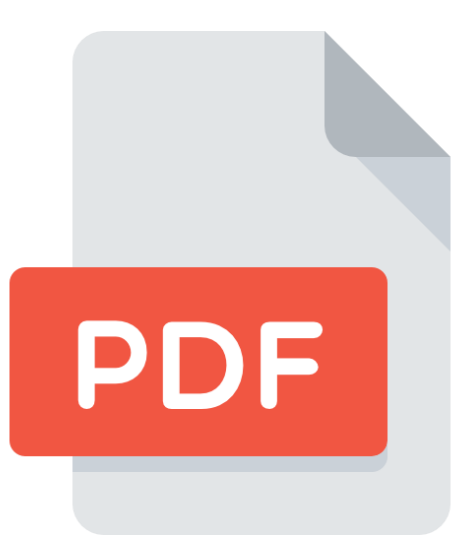

#### LE FICHIER PDF

Il a pour avantage de préserver la mise en page et de pouvoir être ouverts sur tout type d'équipement numérique.

Il peut contenir du texte, des images...

On peut convertir un document texte au format PDF. Cela veut dire qu'on va le transformer afin qu'il ne soit pas modifiable.

## .pdf

## L'explorateur de fichiers

Pour accéder à tous les fichiers (documents, photos, musiques, vidéos...) enregistrés sur votre ordinateur, on passe par l'explorateur de fichier.

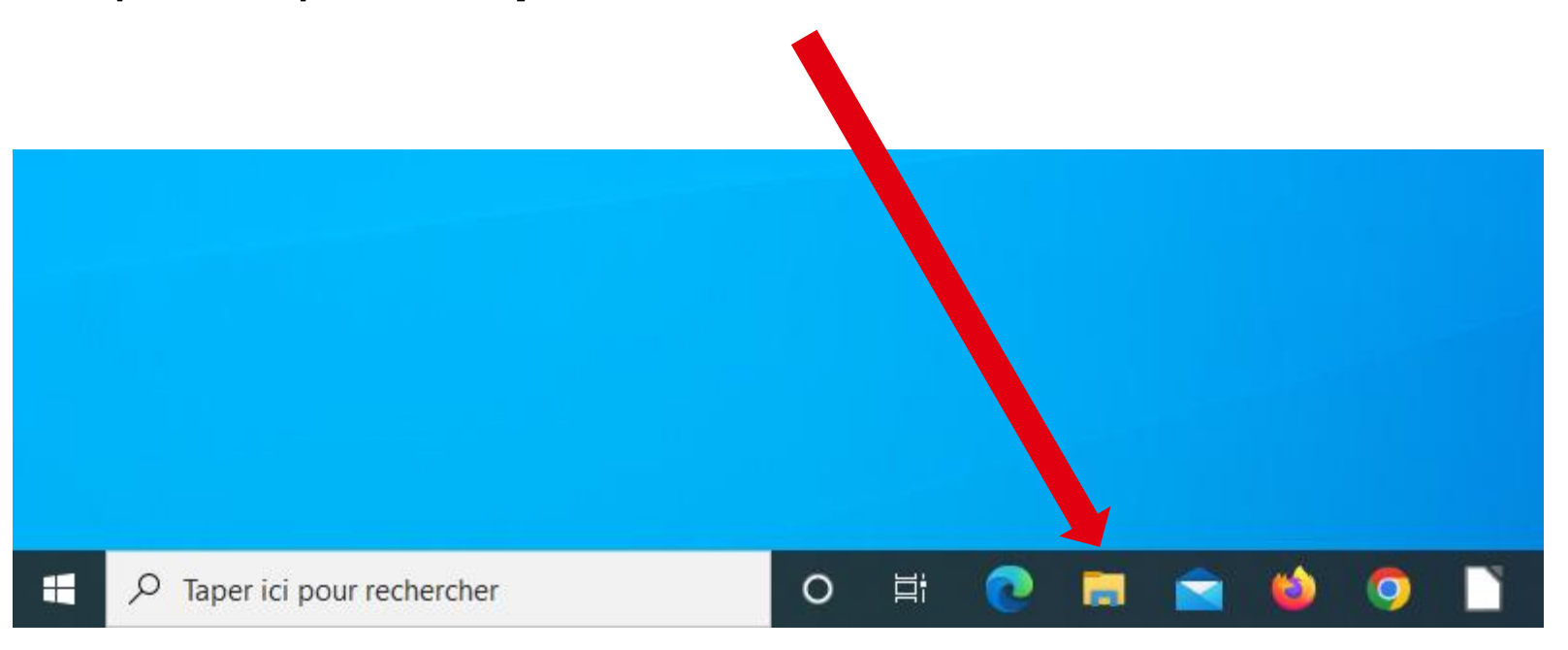

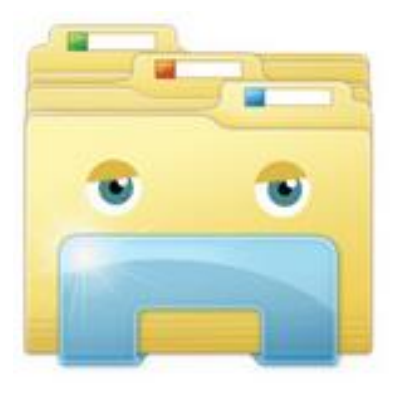

## L'explorateur de fichiers

Sur un ordinateur, vous trouverez un système de classement logique comme chez vous (si c'est bien rangé !).

On peut comparer l'explorateur de fichier à une maison.

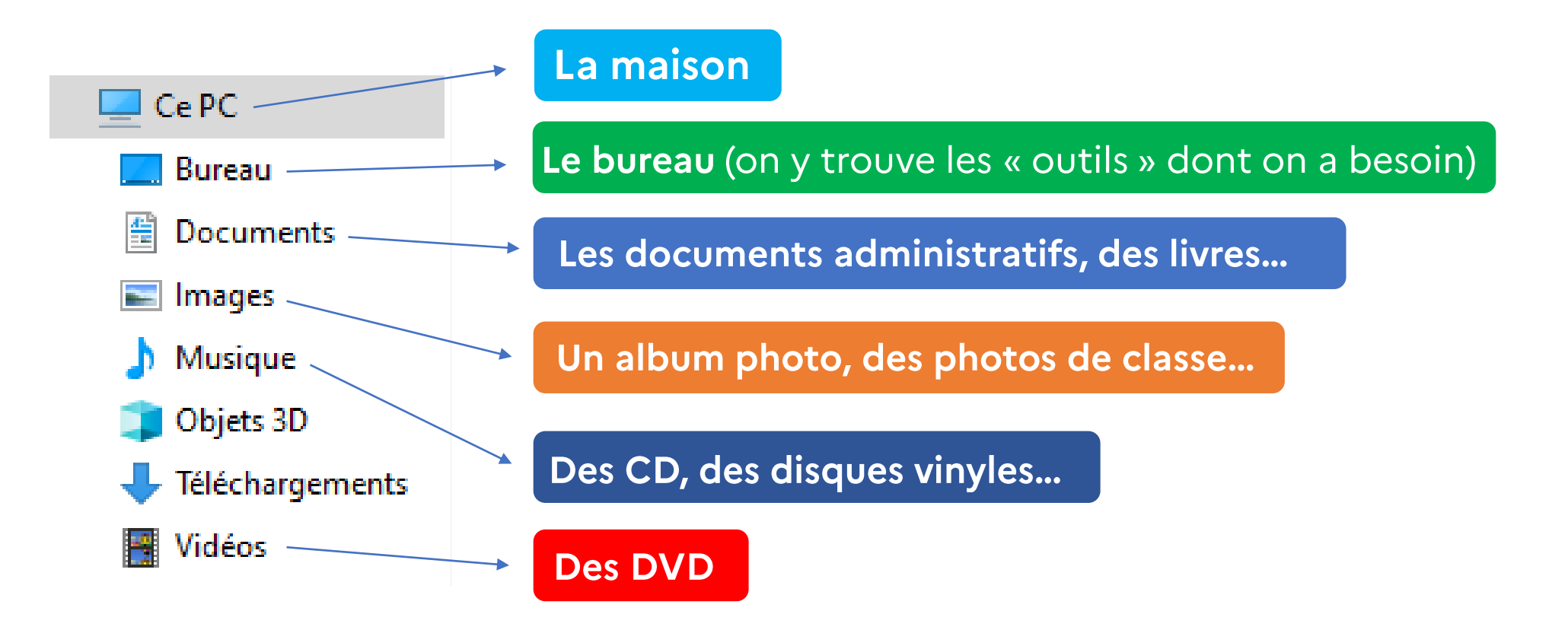

J'ai classé un contrat de travail dans :

#### **Documents > Travail > Entreprise Garage 2000**

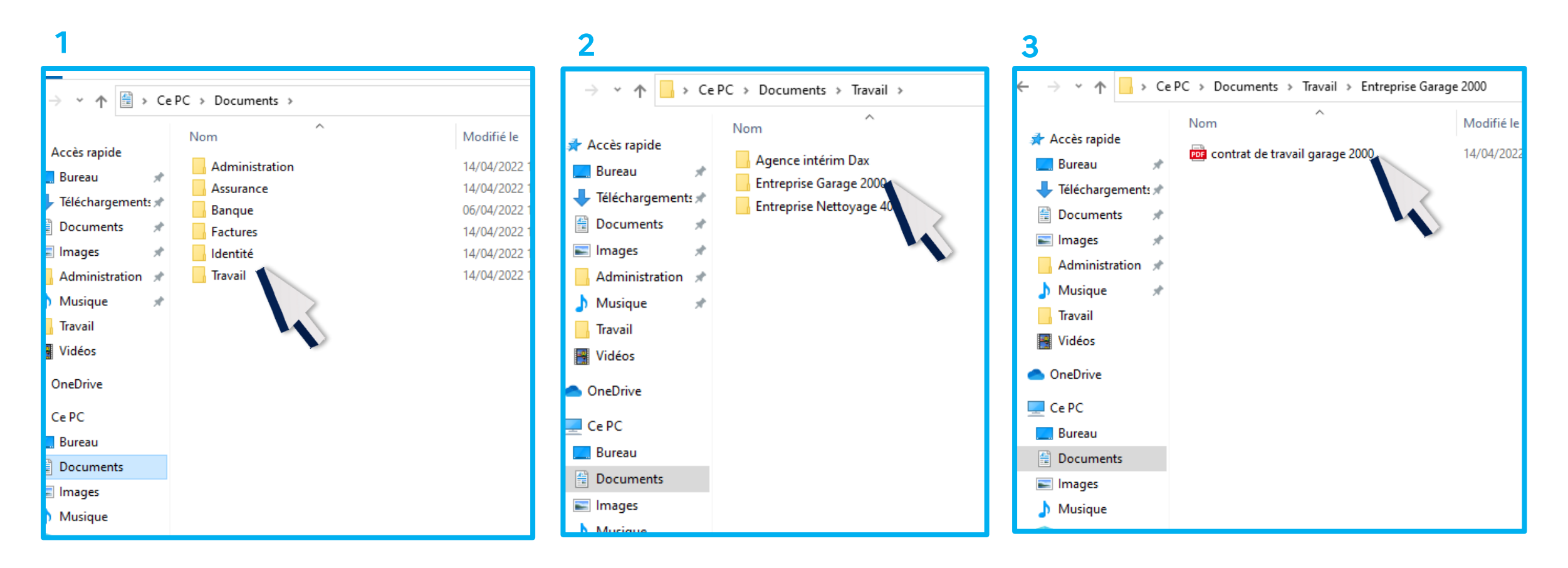

# **Exemple**

Sur la partie supérieure de la fenêtre on peut voir le chemin pour accéder au document.

On peut aussi le comparer au classement qu'on peut avoir chez soi.

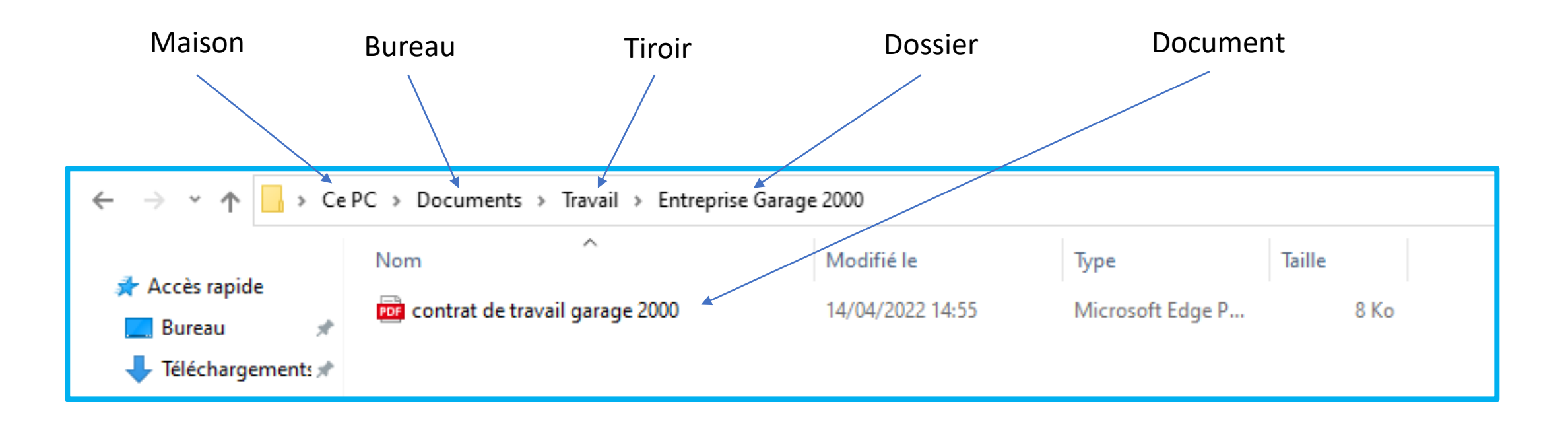

### **Création d'un dossier**

#### Dans l'explorateur de fichier (ou sur le bureau), faites un clic droit : un menu s'ouvre.

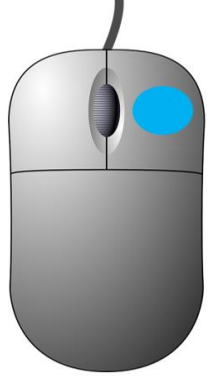

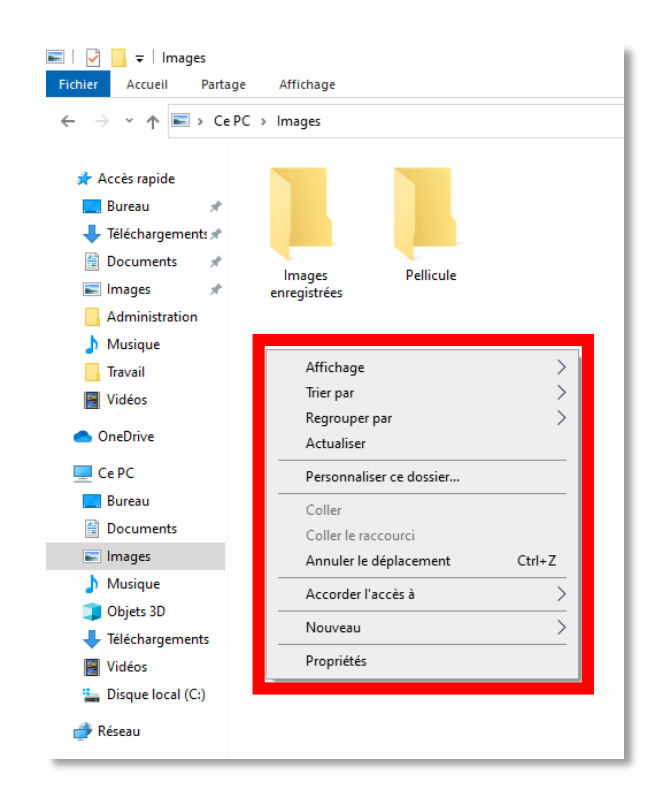

Par exemple pour créer un album de photos de Foot, on choisira Images

#### **Création d'un dossier**

۵

#### Allez sur Nouveau SANS CLIQUER puis sur Dossier

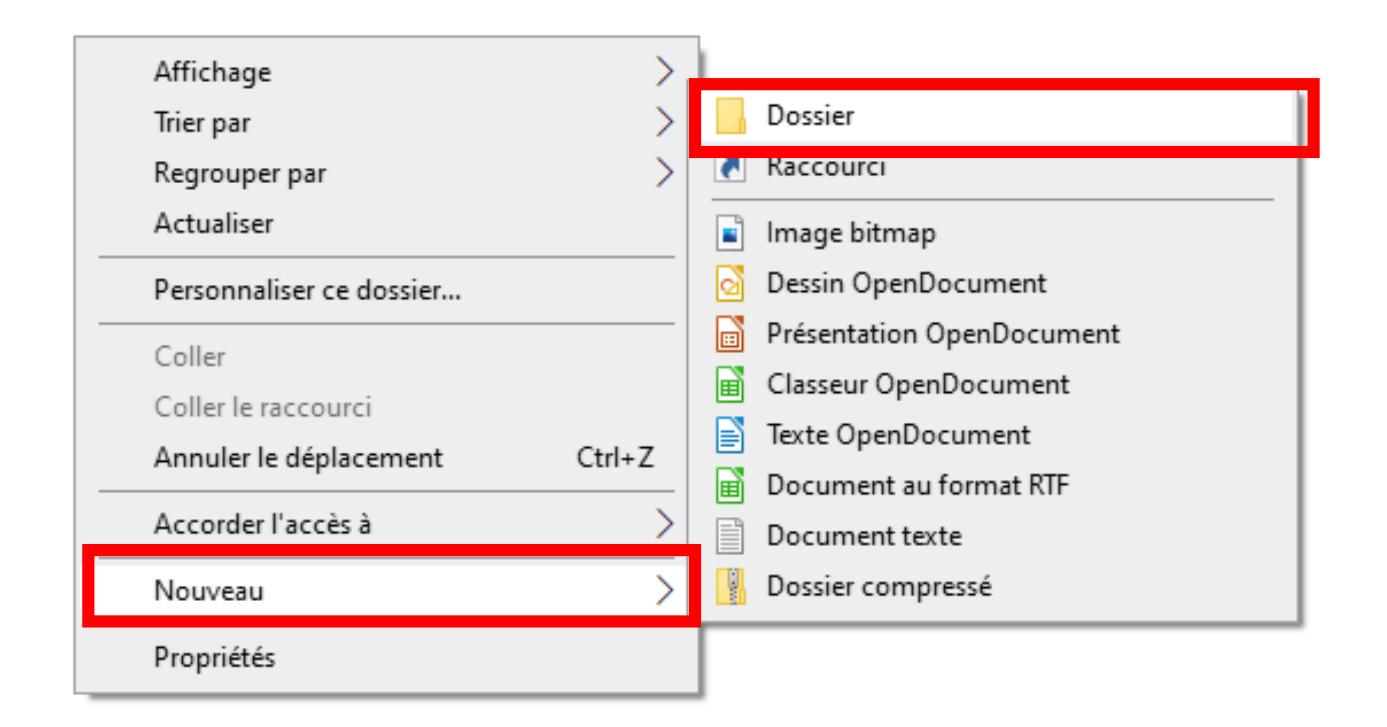

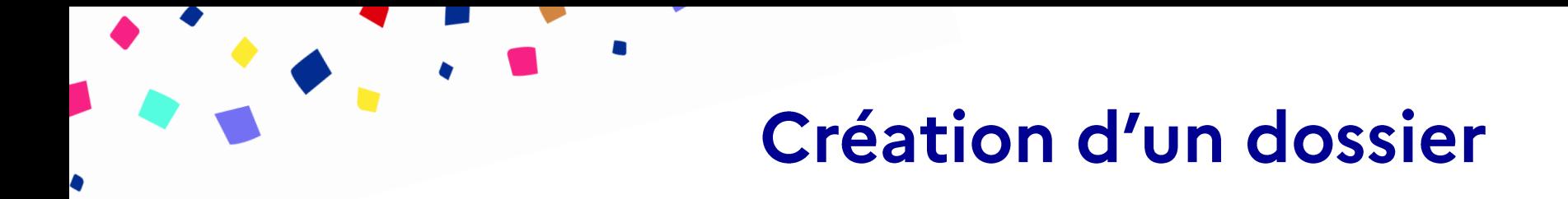

Le Dossier est alors créé vous pouvez maintenant le nommer simplement en tapant le texte dans la zone Nouveau dossier

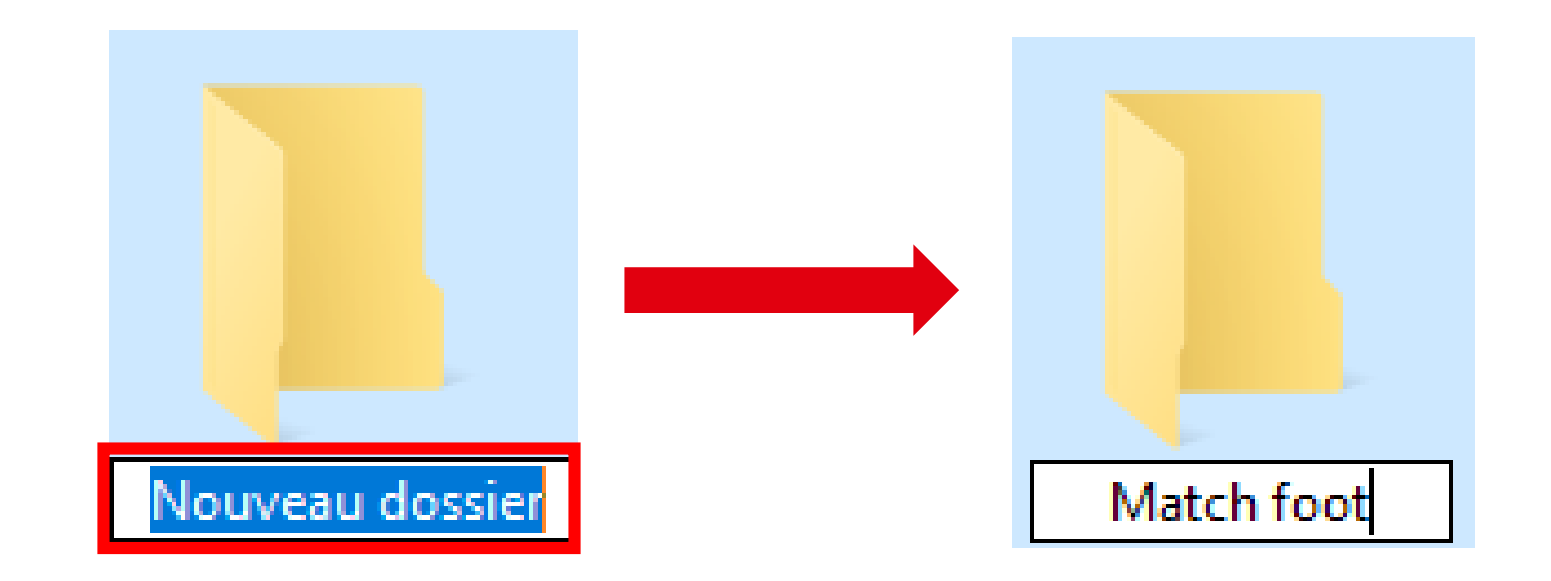

Pour déplacer un fichier ou un dossier, vous allez principalement utiliser les fonctions suivantes :

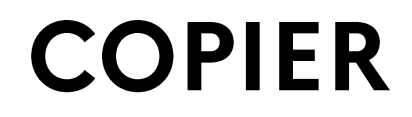

**COUPER** 

**COLLER** 

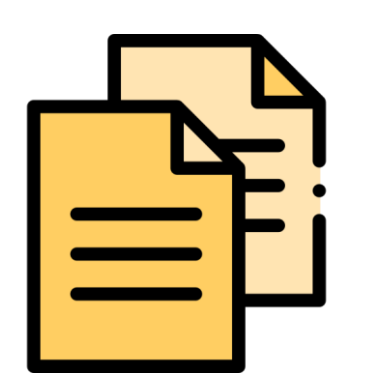

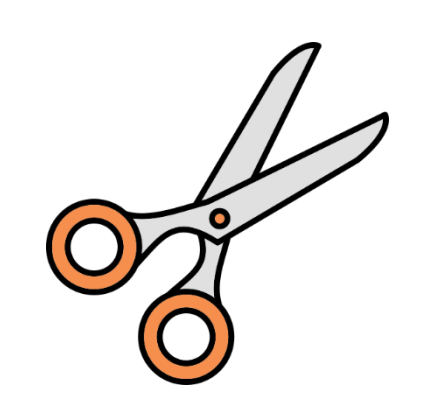

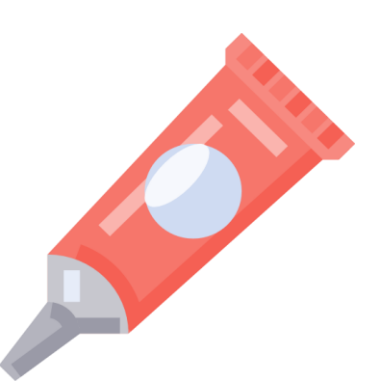

Si vous souhaitez déplacer un fichier présent sur le bureau pour le classer correctement il faut utiliser les fonction COPIER ou COUPER

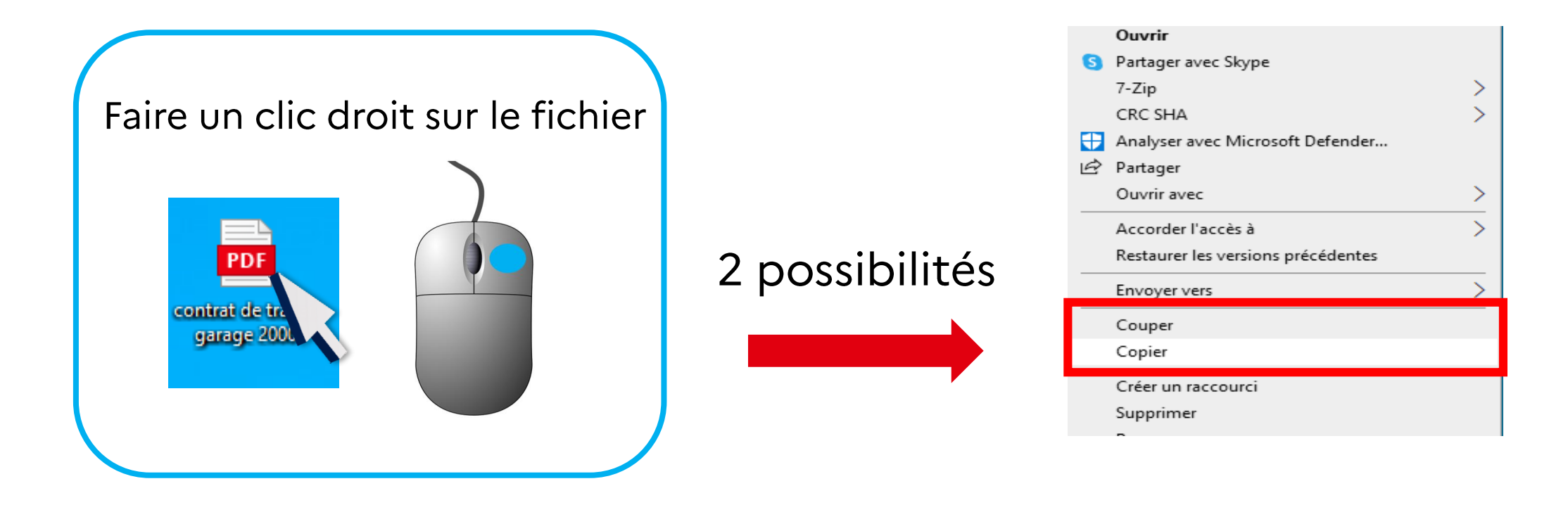

#### **déplacer un élément de votre ordinateur**

Le principe : on coupe l'élément à partir du dossier d'origine, puis on le colle dans le dossier de destination.

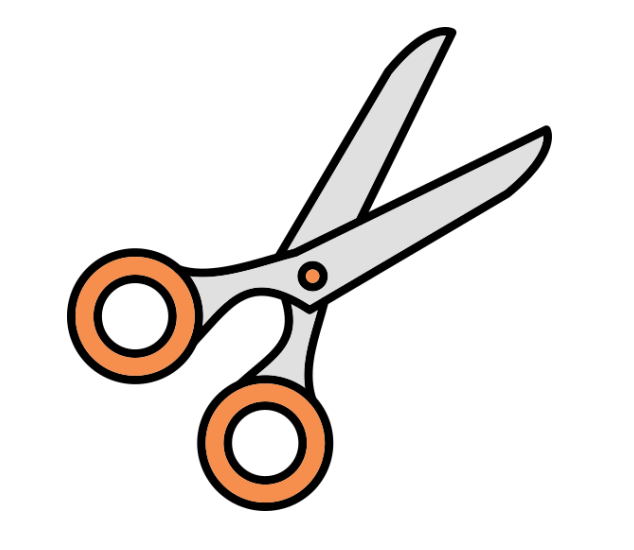

#### **faire une copie d'un élément.**

Le principe : on copie l'élément à partir du dossier d'origine, puis on le colle dans le dossier de destination.

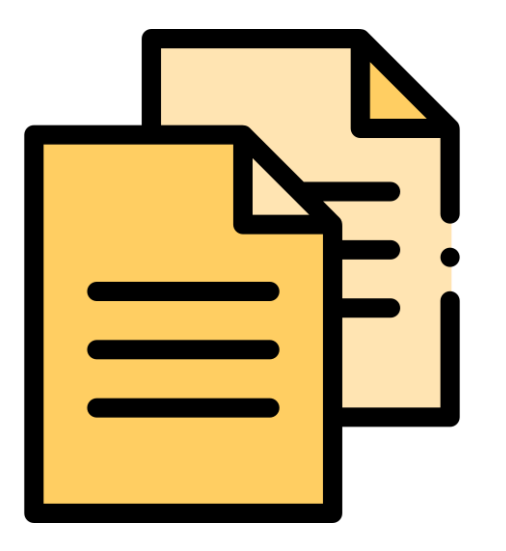

Permet de **finaliser l'opération de copie ou de déplacement,** à l'endroit choisi. Les fonctions Couper et Copier sont toujours suivies d'un Coller

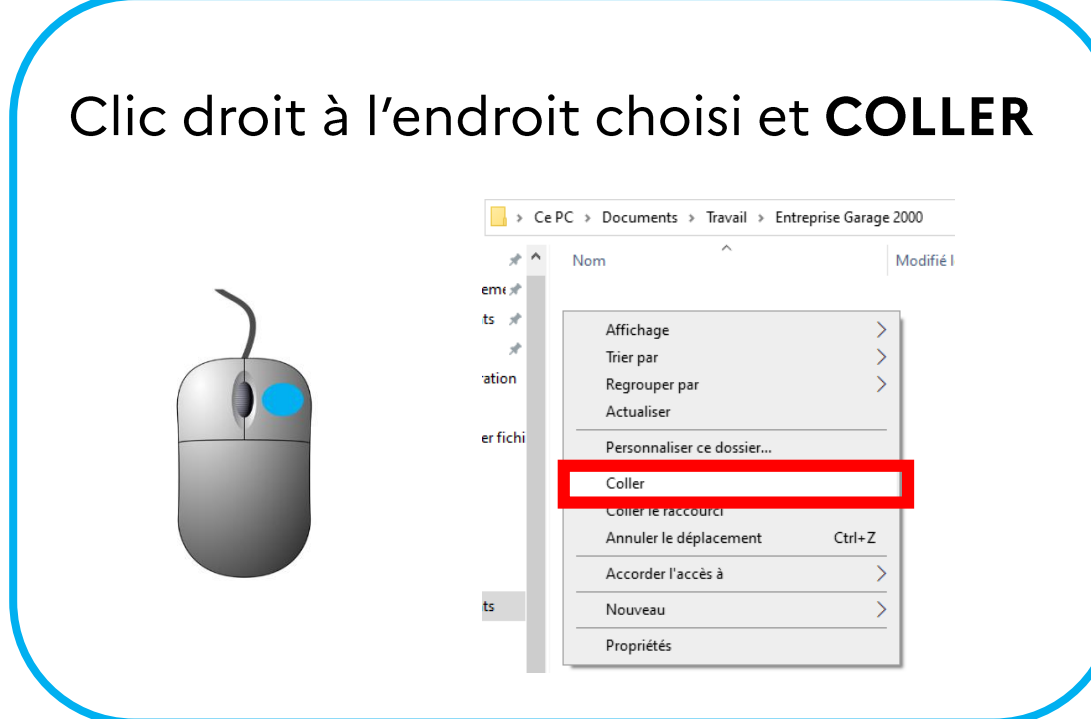

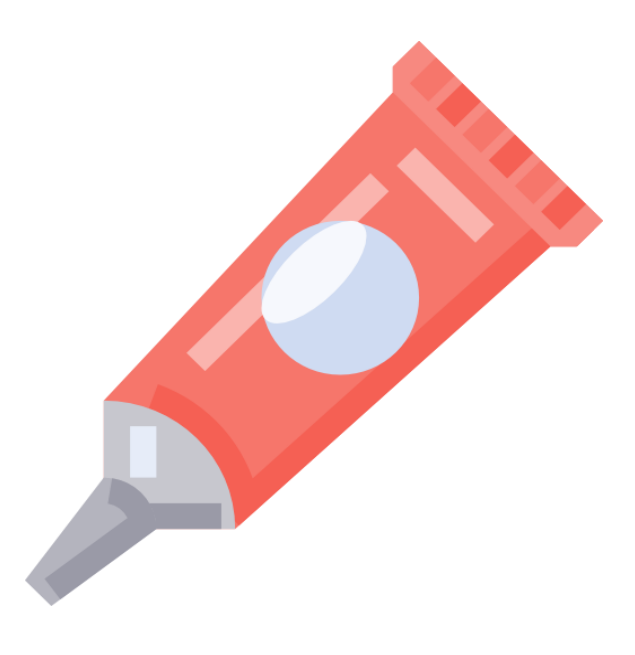

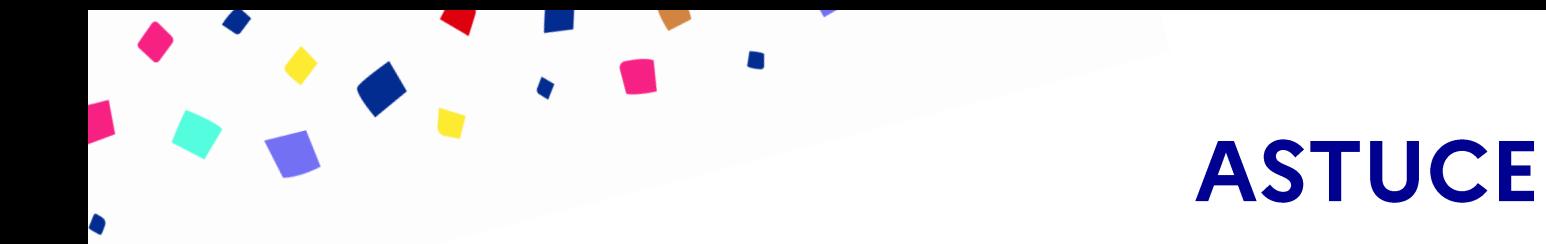

Les raccourcis clavier permettent de réaliser une action avec une combinaison de touches

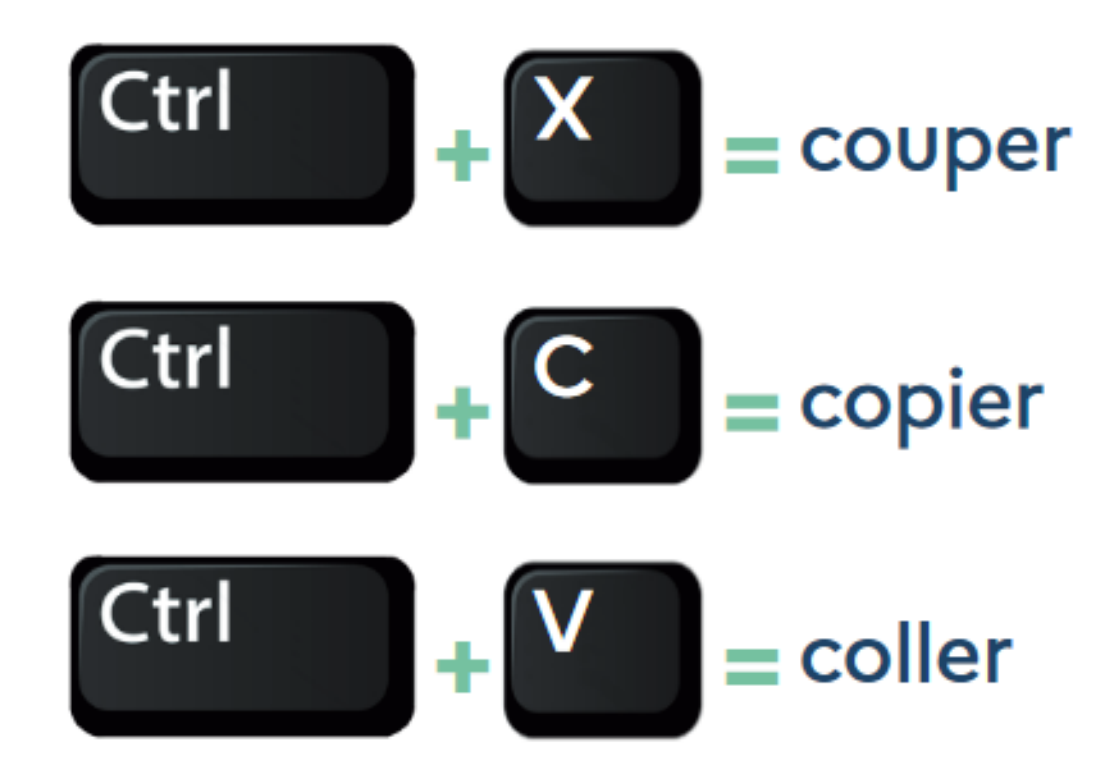

## Avez-vous des questions ???

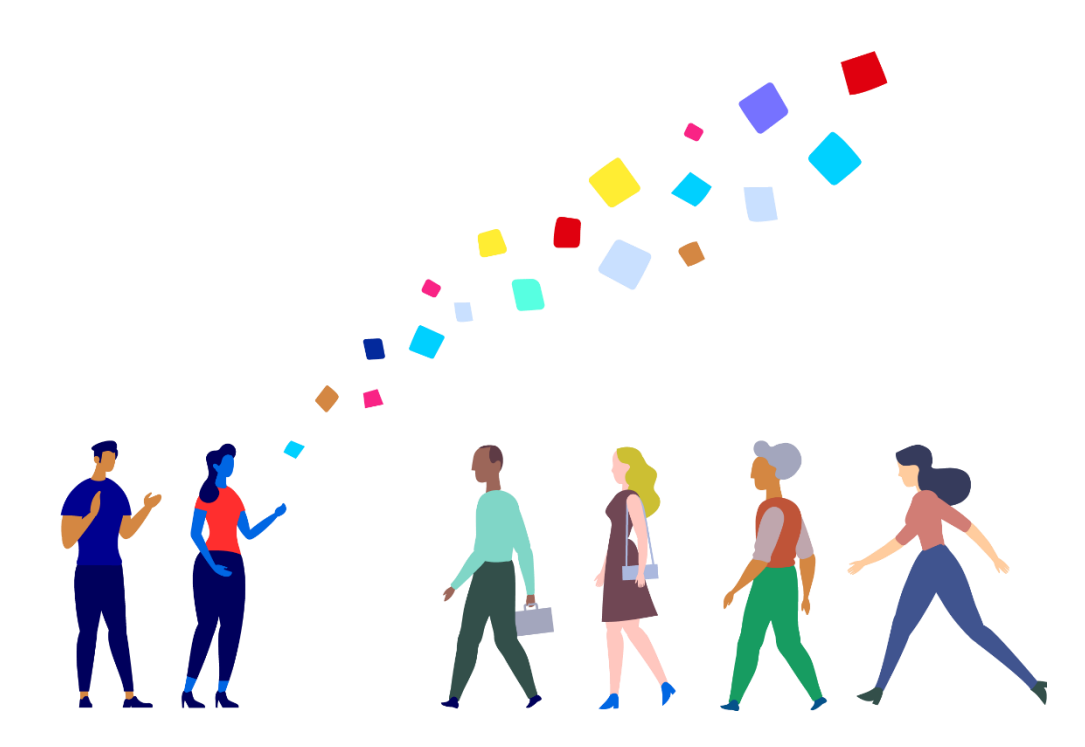

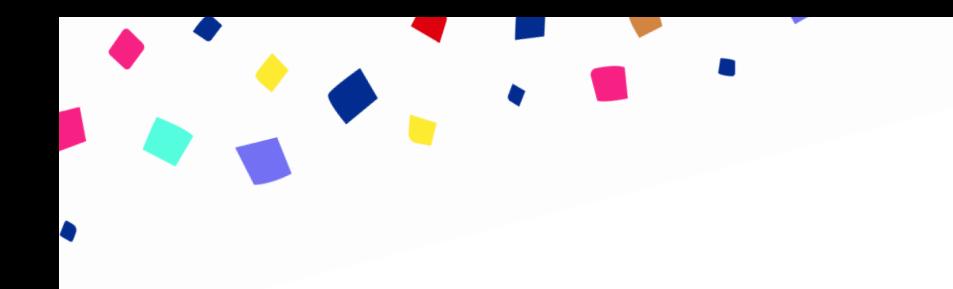

## Merci pour votre attention!